# Ethernet модуль Jerome

# TCP/IP команды управления

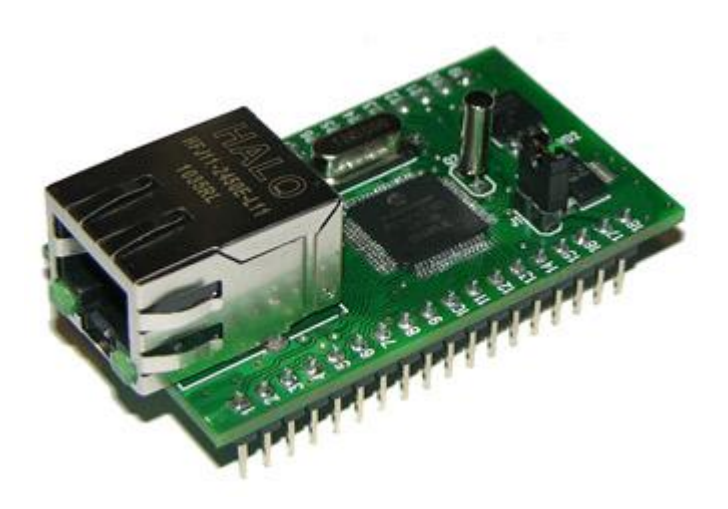

Версия 1.05

28 Марта 2014

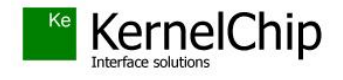

### **История документа:**

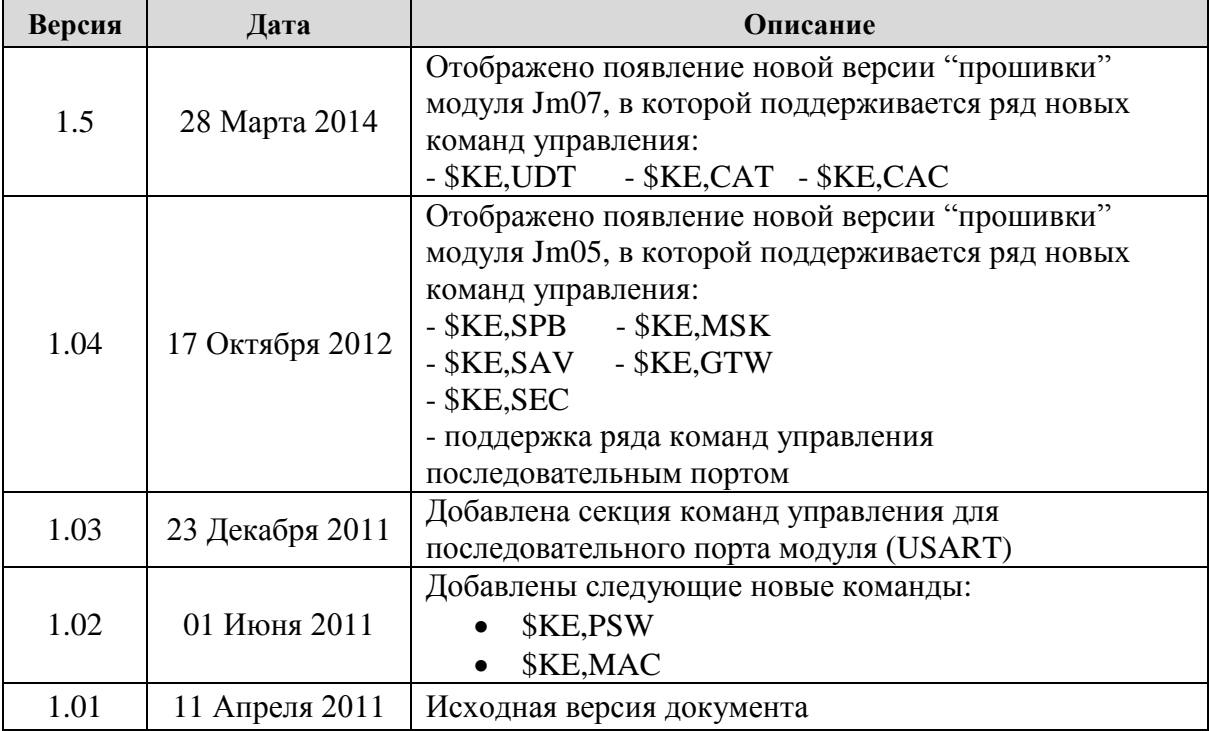

\_\_\_\_\_\_\_\_\_\_\_\_\_\_\_\_\_\_\_\_\_\_\_\_\_\_\_\_\_\_\_\_\_\_\_\_\_\_\_\_\_\_\_\_\_\_\_\_\_\_\_\_\_\_\_\_\_\_\_\_\_\_\_\_\_\_\_\_\_\_\_\_\_\_\_\_\_\_\_\_\_\_\_

## Содержание

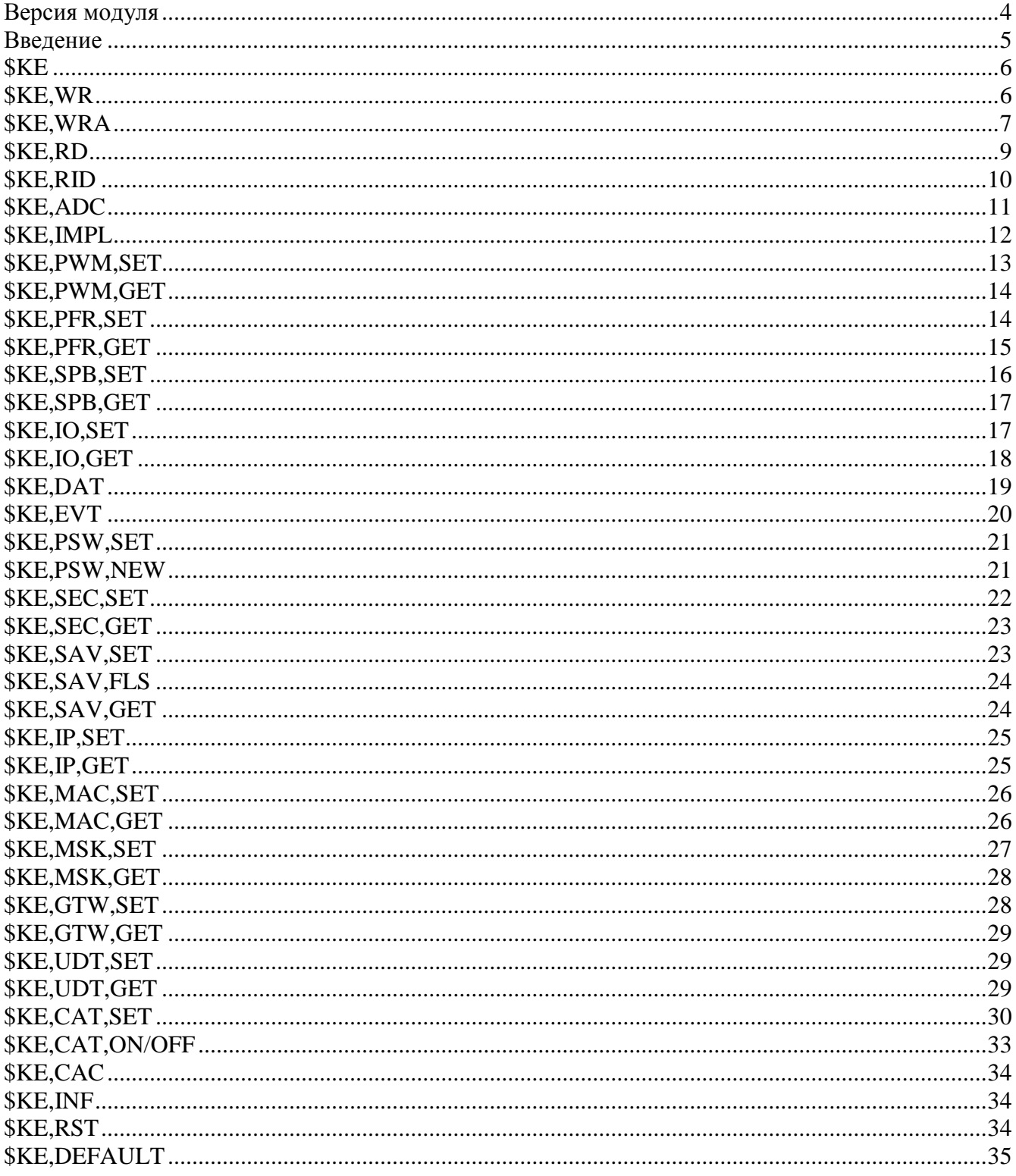

### <span id="page-3-0"></span>**Версия модуля**

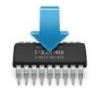

Данная редакция документа соответствует модулю Jerome со следующими характеристиками:

\_\_\_\_\_\_\_\_\_\_\_\_\_\_\_\_\_\_\_\_\_\_\_\_\_\_\_\_\_\_\_\_\_\_\_\_\_\_\_\_\_\_\_\_\_\_\_\_\_\_\_\_\_\_\_\_\_\_\_\_\_\_\_\_\_\_\_\_\_\_\_\_\_\_\_\_\_\_\_\_\_\_\_

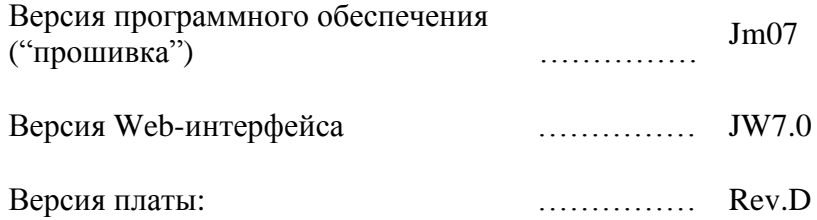

### <span id="page-4-0"></span>Введение

Для управления модулем Jerome предназначен набор команд в текстовом формате, называемых КЕ командами. Для управления модулем с помощью КЕ-команд необходимо установить TCPI/IP сетевое соединение с адресом 192.168.0.101 (по умолчанию) по порту 2424. После успешного установления соединения можно отправлять управляющие команды и получать ответы модуля.

В качестве программного обеспечения можно использовать любую терминальную программу позволяющую устанавливать сетевое соединение по протоколу ТСР/IР, например программу  $HvperTerminal$ , по умолчанию вхоляшую в состав ОС Windows XP.

Для защиты модуля от несанкционированного доступа в нем реализована система контроля доступа с помощью пароля. Модуль не выполняет команды управления до тех пор, пока не будет введен корректный пароль.

Любая КЕ команда, отсылаемая модулю, должна начинаться с символов '\$KE'. Также все команды должны заканчиваться символом возврата каретки <CR> и символом перехода на новую строку <LF> (в шестнадцатеричном формате эти символы имеют коды 0x0D и 0x0A соответственно).

 $$KE$ Команда< $CR$ >< $LF$ >

Ответы модуля на команды, а также отдельные информационные блоки выдаваемые модулем всегда начинаются с символа '#' (шестнадцатеричный код 0x23) и заканчиваются символами возврата каретки <CR> и перехода на новую строку <LF>.

#Ответ модуля<CR><LF>

Далее по тексту документа символы <CR><LF>, которыми должна заканчиваться любая команда модулю и любой ответ выдаваемый модулем, опускаются.

В том случае, если, синтаксис команды, отправленной модулю, не является верным, модуль выдает сообщение об ошибке:

### #ERR

В составе модуля Jerome встроен последовательный порт USART. Помимо передачи данных по сетевому интерфейсу (ТСР-СОМ интерфейс), модуль также может принимать и обрабатывать ряд текстовых команд управления через последовательный порт. Общие правила построения команд управления для последовательного порта ни чем не отличаются от правил и принципов, описанных выше. Скорость порта по умолчанию равна 9600 бит/с, но может быть изменена. Те команды, которые поддерживаются не только на уровне командного ТСР порта, но и последовательным портом USART помечены специальным символом:

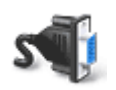

команда поддерживается через порт USART

### <span id="page-5-0"></span>**\$KE**

Команда проверки работоспособности модуля. Это простая тестовая команда, на которую модуль должен ответить '#ОК'.

Синтаксис: SKE

Ответ на запрос:

#OK

Пример:

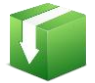

Тестовая проверка модуля:

**SKE** запрос: #OK ответ:

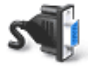

команда поддерживается через порт USART

### <span id="page-5-1"></span>**\$KE,WR**

### Синтаксис (Вариант 1): \$KE,WR,<LineNumber>,<Value>

С помощью данной команды можно установить высокий (Value = 1) или низкий уровень напряжения (Value = 0) на линии ввода / вывода модуля под номером LineNumber. Линия LineNumber должна быть настроена на выход (по умолчанию линии ввода / вывода настроены на выход. Изменение направления линии производится с помощью команды \$KE, IO, SET).

### Параметры:

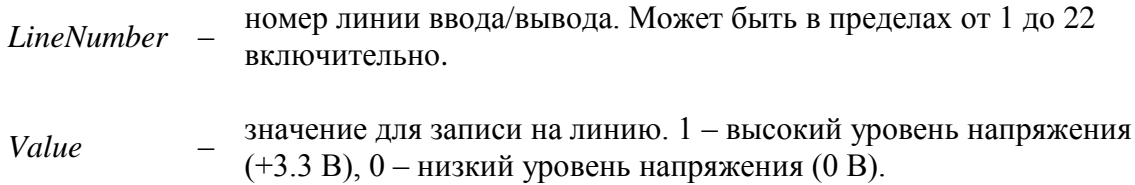

### Ответ на запрос:

#WR, OK - значение успешно установлено.

#WR,WRONGLINE - команда сформирована верно, но линия LineNumber сконфигурирована на вход, и значение не может быть установлено.

### Пример:

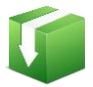

Установим высокий уровень напряжения на дискретной линии ввода/вывода под номером 16:

\$KE, WR, 16, 1 запрос: #WR,OK ответ:

### Синтаксис (Вариант 2): \$KE,WR,ALL,<State>

С помощью данной команды можно установить высокий или низкий уровень напряжения на всех дискретных линиях (настроенных на выход) одновременно.

### Параметры:

State - если равен  $ON$  – на всех линиях будет выставлен высокий уровень,  $OFF$ - соответственно низкий.

### Ответ на запрос:

#WR, OK - значение успешно установлено.

### Пример:

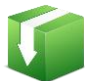

Установим высокий уровень напряжения на всех дискретных линиях модуля, настроенных на выход:

запрос: **\$KE,WR,ALL,ON** #WR,OK ответ:

### Примечание:

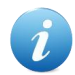

Установленное значение может быть сохранено в энергонезависимой памяти и автоматически применено после сброса питания, если активирована команда \$KE,SAV.

### <span id="page-6-0"></span>**\$KE,WRA**

Команда \$KE, WRA позволяет за одно обращение установить произвольную комбинацию высоких или низких уровней напряжения на всех дискретных линиях модуля, настроенных на выход.

### Синтаксис: \$KE,WRA,<ArrayOfValues>

### Параметры:

ArrayOfValues - строка длинной от 1 до 22 символов. Может содержать символы '0' (низкий уровень), '1' (высокий уровень) или 'х' (пропустить линию). Нумерация символов в строке производится слева на право. Значение первого символа строки будет установлено на линии вывода номер 1, значение второго символа - на линии номер 2 и т.д. Если соответствующая линия настроена на вход, то операция записи производится не будет. Строка может содержать

меньшее число символов, чем суммарное число выходных линий, например, строка из 4-х символов позволит установить значение на первых четырех линиях.

### Ответ на запрос:

#WRA, OK, <UpdCount> - где UpdCount содержит количество успешно записанных значений.

### Пример 1:

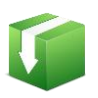

Считаем, что все линии модуля настроены на выход. Установим на всех линиях логическую единицу, кроме линии под номером 22 для которой установим логический ноль:

\$KE, WRA, 1111111111111111111110 запрос: ответ: #WRA, OK, 22

### Пример 2:

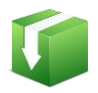

Установим на линиях 3 и 12 логическую единицу, остальные линии оставим без изменения:

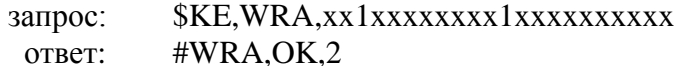

### Пример 3:

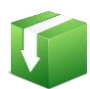

Считаем, что все линии модуля настроены на выход кроме линий номер 2, 3 и 10 которые соответственно настроены на вход. Установим на всех линиях логическую единицу:

запрос: ответ: #WRA, OK, 19

Входные линии действием этой команды затронуты не будут. При этом значения на всех выходных линиях будут обновлены. Как видно, ответ содержит информацию о том, что были успешно обновлены только 19 линий.

### Пример 4:

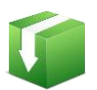

Установим на первых 8-ми дискретных линиях модуля логический ноль:

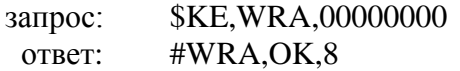

### Примечание:

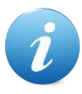

Установленное значение может быть сохранено в энергонезависимой памяти и автоматически применено после сброса питания, если активирована команда \$KE,SAV.

### <span id="page-8-0"></span>*\$KE,RD*

### Синтаксис (Вариант 1): \$KE,RD,<LineNumber>

С помощью данной команды можно считать информацию с линии ввода/вывода LineNumber. Линия должна быть настроена на вход.

### Параметры:

LineNumber - номер линии ввода/вывода. Может быть в пределах от 1 до 22 включительно.

### Ответ на запрос:

#RD,<LineNumber>,<Value> - чтение линии LineNumber произведено успешно, результат Value. Value = 0 – на вход линии установлен низкий уровень напряжения, Value = 1 – соответственно, высокий уровень напряжения.

#RD, WRONGLINE - команда сформирована верно, но линия LineNumber сконфигурирована на выход, и значение не может быть считано.

### Пример:

Считаем текущее состояние линии 2 (настроенной на вход):

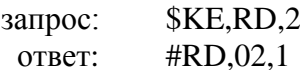

### Синтаксис (Вариант 2): \$KE,RD,ALL

По данной команде модуль произведет последовательный перебор всех линий ввода/вывода. Если линия настроена на вход будет произведено считывание информации с этой линии. Если линия настроена на выход, считывание производиться не будет. Результат выводится в виде сводной строки данных, состоящей из 22 символов (по суммарному числу линий ввода/вывода). Нумерация позиции символа в строке осуществляется слева на право и соответствует номеру линии. Если линия под номером  $N$  настроена на вход, то символ в сводной строке под номером N будет содержать результат чтения. Если линия настроена на выход - в соответствующей позиции строки будет выставлен символ 'х'.

### Ответ на запрос:

#RD,<Line1 Value><Line2 Value><Line3 Value>.... <Line22 Value>

### Пример:

Считать информацию со всех входных дискретных линий модуля:

**\$KE,RD,ALL** запрос: #RD.xxx10xxx0xxx1xxxxxxxxx ответ:

Данный пример показывает, что линии под номером 4, 5, 9 и 13 настроены на вход и на них установлены логические уровни 1, 0, 0, 1 соответственно. Остальные линии настроены на выход.

### <span id="page-9-0"></span>*\$KE,RID*

### Синтаксис (Вариант 1): \$KE,RID,<LineNumber>

С помощью данной команды можно считать информацию с линии ввода/вывода LineNumber. Линия может быть настроена как на вход, так и на выход. Если линия настроена на вход, то команда возвращает значение логического уровня (0 или 1) установленного на линии "снаружи" модуля, т.е. действие команды полностью аналогично команде \$KE,RD. Если линия настроена на выход, то команда вернет последнее значение, которое было установлено для этой линии с помощью команд \$KE, WR или \$KE, WRA.

### Параметры:

LineNumber - номер линии ввода/вывода. Может быть в пределах от 1 до 22 включительно.

### Ответ на запрос:

#RID,<LineNumber>,<Value> - чтение линии LineNumber произведено успешно, результат Value. Value =  $0$  – на линии установлен низкий логический уровень, Value =  $1$  – соответственно, высокий логический уровень.

### Пример:

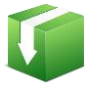

Считаем значение с выходной линии модуля, предварительно записав на нее различные значения:

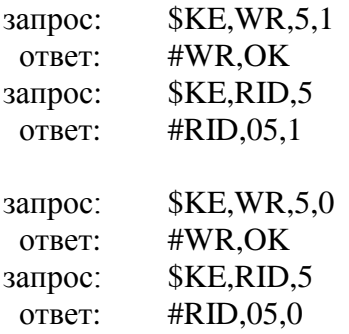

### Пример:

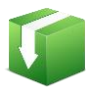

Считать информацию с входной линии номер 2:

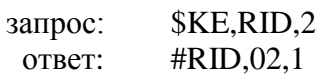

### Синтаксис (Вариант 2): \$KE,RID,<Type>

С помощью данной команды можно считать информацию со всех линий (как ввода, так и вывода), только с входных линий или только с выходных. Выбор линий осуществляется параметром Туре.

### Параметры:

 $Type -$  выбор линий для чтения. ALL - чтение всех линий, IN - чтение только входных линий, ОUT - только выходных.

### Ответ на запрос:

#RID,<Type>,<Line1 Value>< Line2 Value><Line3 Value>.... <Line22 Value>

Ответ за запрос содержит информацию по всем 22 линиям в виде сводной строки данных. Нумерация в строке производится слева на право. Первому символу в строке соответствует линия номер 1, второму символу линия номер 2 и т.д. Line Value =  $0$  – на линии установлен низкий логический уровень, Line Value = 1 - соответственно, высокий логический уровень. Если направление линии не соответствует запрошенному, соответствующий символ в ответной сводной строке будет установлен в значение 'х'.

### Пример:

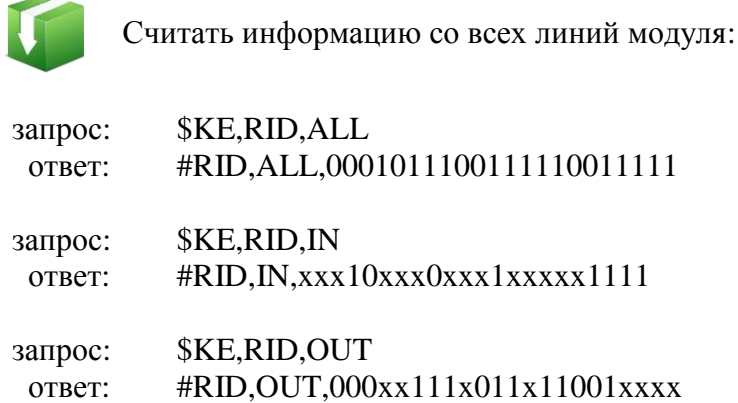

Данный пример показывает, что линии под номером 4, 5, 9, 13, 19-22 настроены на вход и на них установлены логические уровни 1, 0, 0, 1, 1, 1, 1, 1 соответственно. Остальные линии настроены на выход.

### <span id="page-10-0"></span>**\$KE,ADC**

### Синтаксис (Вариант 1): \$KE,ADC,<ChannelNumber>

Считывание результата АЦП с канала модуля под номером ChannelNumber.

### Параметры:

*ChannelNumber* – номер канала АЦП. Может быть в пределах от 1 до 4 включительно.

### Ответ на запрос:

#ADC,<ChannelNumber>,<Value> - аналоговому напряжению на входе ChannelNumber канала АЦП модуля соответствует число Value. Для получения величины напряжения входного сигнала в вольтах необходимо воспользоваться следующей формулой:

$$
V_{in} = \frac{Value}{1023} \cdot 3.3 [B]
$$

### Пример:

Получить результат преобразования АЦП с 3-го канала:

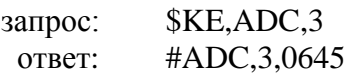

В данном примере на входе АЦП в момент подачи запроса было напряжение:

$$
V_{in} = \frac{645}{1023} \cdot 3.3 = 2.08 [B]
$$

### Синтаксис (Вариант 2): \$KE, ADC, ALL

Считывание результатов со всех АЦП каналов модуля за один запрос.

#### Ответ на запрос:

#ADC, ALL, <Channel1 Value>, <Channel2 Value>, <Channel3 Value>, <Channel4 Value>

### <span id="page-11-0"></span>**SKE, IMPL**

### Синтаксис (Вариант 1): \$KE,IMPL,<ImplChannel>

Считывание значения счетчика импульсов под номером ImplChannel.

### Ответ на запрос:

#IMPL,<ImplChannel>,T,<SystemTime>,I,<Cycle>,<Value>

#### Параметры:

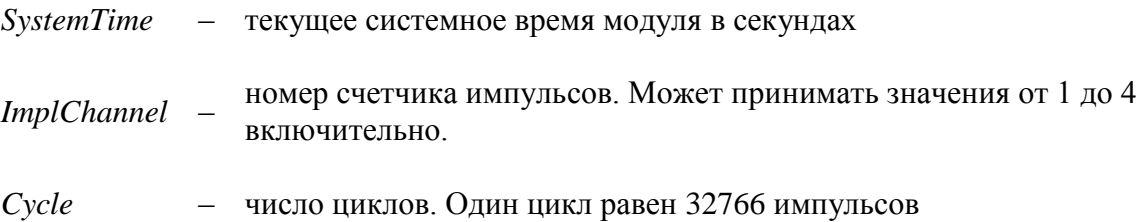

Value значение счетчика импульсов, целое число в диапазоне 0 - 32766.

### Пример:

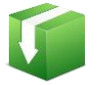

Запрос значения счетчика импульсов под номером 3:

запрос: **\$KE,IMPL,3** #IMPL, 3, T, 1208, 2, 3612 ответ:

Данный пример показывает что в момент времени 1208 счетчик импульсов под номером 3 сработал 2 раза по 32766 (2 цикла) и еще 3612 раз. Итого счетчик суммарно сработал: 32766 х  $2 + 3612 = 69144$  pas.

### Синтаксис (Вариант 2): \$KE, IMPL, ALL

Считывание значений со всех счетчиков импульсов модуля за один запрос. По этой команде модуль выдаст информацию по каждому счетчику отдельным ответом.

### Синтаксис (Вариант 3): \$KE, IMPL, RST

Обнуление значения всех счетчиков импульсов.

### Пример:

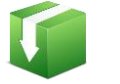

Произведем обнуление значений счетчиков импульсов:

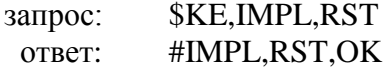

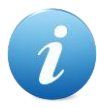

Значения счетчика импульсов могут быть сохранены в энергонезависимой памяти и автоматически восстановлены после сброса питания, если активирована команда \$KE,SAV.

### <span id="page-12-0"></span>*\$KE,PWM,SET*

Управление ШИМ выходом модуля. Команда задает выходную мошность ШИМ сигнала.

### Синтаксис: \$KE,PWM,SET,<PowerValue>

Параметры:

PowerValue - параметр, задающий выходную мощность сигнала на ШИМ выходе. Может принимать значения от 0 до 100. При значении равном 100 - ШИМ сигнал имеет 100% теоретическую мощность и 0% при значении равном 0.

### Ответ на запрос:

#PWM.SET.OK

### Пример:

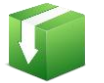

Установить 60% уровень мощности ШИМ сигнала:

запрос: OTBeT:

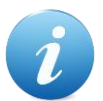

Значение ШИМ может быть сохранено в энергонезависимой памяти и автоматически восстановлено после сброса питания, если активирована команда \$KE,SAV.

### <span id="page-13-0"></span>*\$KE,PWM,GET*

Возвращает текущее значение мощности ШИМ сигнала.

\$KE, PWM, SET, 60

#PWM,SET,OK

### Синтаксис: \$KE, PWM, GET

### Ответ на запрос:

#PWM,<PowerValue>

### Параметры:

PowerValue - выходная мощность сигнала на ШИМ выходе. Может принимать значения от 0% до 100% включительно.

### Пример:

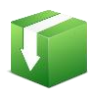

Получить значение мощности ШИМ сигнала на текущий момент времени:

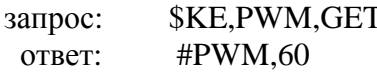

### <span id="page-13-1"></span>*\$KE,PFR,SET*

Команда позволяет изменять частоту ШИМ сигнала. Установленное значение сохраняется в энергонезависимой памяти.

### Синтаксис: \$KE,PFR,SET,<Value>

### Параметры:

Value - безразмерная величина, задающая частоту ШИМ сигнала. Может принимать значения от 2 до 255 включительно. Связь параметра Value и частоты ШИМ сигнала описывается приближенной формулой ниже:

$$
f_{\text{pwm}} = \frac{651.042}{Value + 1} \text{ [kTy]}
$$

Оценки величины частоты ШИМ сигнала для рада конкретных значений параметра Value представлены в таблице ниже:

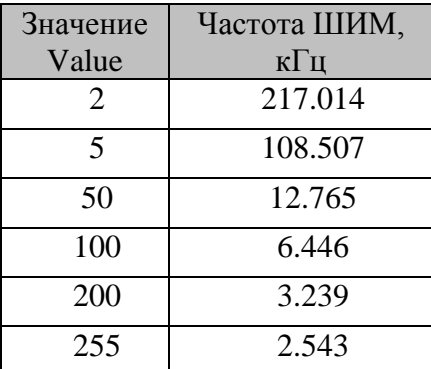

### Ответ на запрос:

#PFR,SET,OK

### Пример:

Установить максимально возможную частоту ШИМ сигнала:

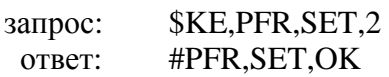

### <span id="page-14-0"></span>*\$KE,PFR,GET*

Запрос текущего значения частоты ШИМ сигнала.

### Синтаксис: \$KE,PFR,GET

### Ответ на запрос:

#PFR,<Value>

### Параметры:

Value - безразмерная величина, задающая частоту ШИМ сигнала. См. подробности в описании команды \$KE,PFR,SET.

### Пример:

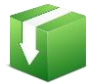

Запросим текущее значение частоты ШИМ сигнала:

\$KE, PFR, GET запрос: #PFR,156 ответ:

Используя формулу выше, можно убедиться, что частота ШИМ сигнала да данный момент приближенно равна 4.147 кГц.

### <span id="page-15-0"></span>*<u>SKE, SPB, SET</u>*

Команда позволяет изменять скорость последовательно порта модуля. Настройка сохраняется в энергонезависимой памяти модуля.

### Синтаксис: \$KE,SPB,SET,<Value>

### Параметры:

Value - безразмерная величина, задающая скорость последовательного порта. Может принимать значения от 1 до 7 включительно. Связь параметра Value и скорости последовательного порта представлена в таблице ниже:

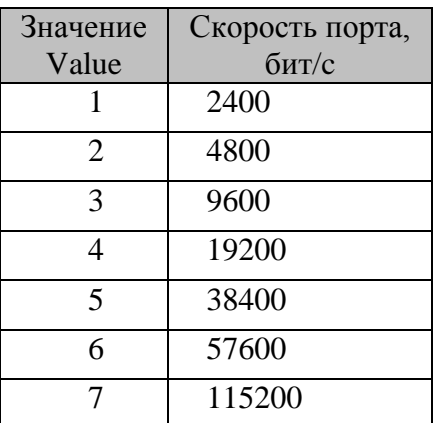

### Ответ на запрос:

#SPB,SET,OK

### Пример:

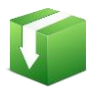

Установим скорость последовательно порта 19200 бит/с:

\$KE, SPB, SET, 4 запрос: #SPB, SET, OK ответ:

### <span id="page-16-0"></span>*\$KE,SPB,GET*

Запрос текущего значения скорости последовательного порта модуля.

### Синтаксис: \$KE,SPB,GET

#### Ответ на запрос:

#SPB,<Value>

### Параметры:

Value - безразмерная величина, задающая скорость последовательного порта. См. подробности в описании команды \$KE,SPB,GET.

#### Пример:

Запросим текущее значение скорости последовательного порта модуля:

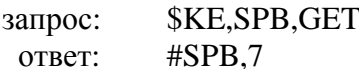

Пример показывает, что текущая скорость порта составляет 115200 бит/с.

### <span id="page-16-1"></span>*\$KE,IO,SET*

Команда позволяет настроить линию ввода/вывода LineNumber в качестве выходной  $(IoDirection = 0)$  или входной  $(IoDirection = 1)$ . Настройка сохраняется в энергонезависимой памяти модуля. При последующих включениях модуля линия LineNumber будет автоматически сконфигурирована в ранее установленное направление.

#### \$KE,IO,SET,<LineNumber>,<IoDirection> Синтаксис (Вариант 1):

### Параметры:

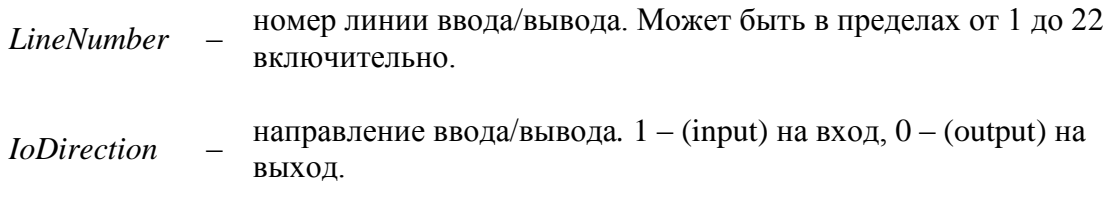

#### Ответ на запрос:

#IO.SET.OK

### Пример:

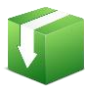

Установить дискретную линию ввода/вывода под номером 5 в качестве выходной:

\_\_\_\_\_\_\_\_\_\_\_\_\_\_\_\_\_\_\_\_\_\_\_\_\_\_\_\_\_\_\_\_\_\_\_\_\_\_\_\_\_\_\_\_\_\_\_\_\_\_\_\_\_\_\_\_\_\_\_\_\_\_\_\_\_\_\_\_\_\_\_\_\_\_\_\_\_\_\_\_\_\_\_

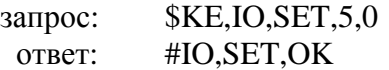

### **Пример:**

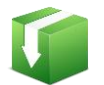

Установить дискретную линию ввода/вывода под номером 3 в качестве входной:

запрос: \$KE,IO,SET,3,1 ответ: #IO,SET,OK

### **Синтаксис (Вариант 2): \$KE,IO,SET,ALL,OUT**

Позволяет настроить все дискретные линии на выход.

### **Ответ на запрос:**

#IO,SET,OK

### **Синтаксис (Вариант 3): \$KE,IO,SET,ALL,IN**

Позволяет настроить все дискретные линии на вход.

### **Ответ на запрос:**

#IO,SET,OK

### <span id="page-17-0"></span>**\$KE,IO,GET**

### **Синтаксис (Вариант 1): \$KE,IO,GET,ALL**

 Вывод значений направления ввода/вывода для всех 22 линий модуля в виде сводной строки за один запрос.

### **Ответ на запрос:**

#IO,ALL,<Line1 Direction><Line2 Direction>....<Line22 Direction>  $Line$  *Direction* = 1 – линия настроена на вход *Line Direction =* 0 – линия настроена на выход

### **Пример:**

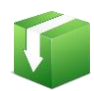

Получить значения направлений ввода/вывода линий модуля:

\$KE, IO, GET, ALL запрос: #IO,ALL,00010000110000000000000 OTBeT:

В данный момент времени линии с номерами 4, 9 и 10 настроены на вход, остальные на выход.

#### Синтаксис (Вариант 2): \$KE,IO,GET,<LineNumber>

Вывод значения направления вода/вывода для линии LineNumber.

### Параметры:

LineNumber - номер линии ввода/вывода. Может быть в пределах от 1 до 22 включительно.

### Ответ на запрос:

#IO,<LineNumber>,<Value>  $Value$  – направление ввода/вывода,  $0$  – выход,  $1$  – вход.

### Пример:

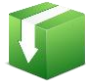

Получить значение направления ввода/вывода линий модуля 13:

**\$KE,IO,GET,13** запрос: OTBeT:  $#IO, 13, 1$ 

Пример показывает, что линия настроена на вход.

### <span id="page-18-0"></span>**SKE,DAT**

Команда включает/выключает выдачу сводной информации по аппаратным ресурсам модуля с частотой 1 Гц. Выводится следующая информация: текущее системное время, значения всех входных дискретных линий, всех выходных линий, значения со всех каналов АЦП и значения счетчиков импульсов.

### Синтаксис: \$KE,DAT,<Sate>

### Параметры:

Sate - если равен  $ON$  - производится включение выдачи сводной информации,  $OFF$  - выдача информации соответственно выключается.

### Ответ на запрос:

#DAT,OK

### Пример:

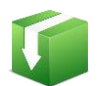

Включить периодическую выдачу сводной информации по аппаратным ресурсам:

запрос: \$KE,DAT,ON #DAT.OK ответ: #TIME.614 #RID, IN, 0xxxx0xxxxxx0xxxx0xxxx #RID, OUT, x0000x000000x0000x0000 #ADC, ALL, 610, 529, 514, 606 #INT, ALL, 614, 29, 0, 0, 0 #IMPL, 1, T, 614, 2, 3612 #IMPL,2,T,614,0,0 #IMPL,3,T,614,0,0 #IMPL,4,T,614,0,27519 #TIME,615 

Информация выводится с частотой в 1 Гц.

### <span id="page-19-0"></span>**SKE.EVT**

Команда включает/выключает режим автоматического отслеживания изменения состояний входных дискретных линий (система "Сторож"). Если такой режим включен и на любой из входных линий происходит изменение состояния, в автоматическом режиме производится выдача информационного сообщения об обнаруженном событии. Настройка сохраняется в энергонезависимой памяти.

### Синтаксис: \$KE,EVT,<Sate>

### Параметры:

Sate - если равен  $ON$  - режим включен,  $OFF$  - режим выключается.

### Ответ на запрос:

#EVT,OK

### Пример:

Включить режим отслеживания изменений на входных линиях:

**\$KE,EVT,ON** запрос: #EVT,OK ответ:

Например, в некий момент времени произошло изменение состояния входной линии под номером 4. Новое состояние - логическая единица. При этом в порт будет выдано сообщение в следующем формате:

#EVT,IN,<SystemTime>,<LineNumber>,<CurrentValue>

где

*SystemTime* - текущее системное время модуля в секундах.

LineNumber - номер входной дискретной линии, на которой было обнаружено событие CurrentValue - текущее значение на входной линии

В описываемом примере ответ может быть таким:

#EVT.IN.567.4.1

### <span id="page-20-0"></span>*\$KE,PSW,SET*

С помощью команды можно ввести пароль доступа к командному интересу модуля (ТСР порт 2424). Также эта команда деблокирует передачу данных по ТСР порту 2525 (интерфейс ТСР - $COM$ ).

### Синтаксис: \$KE,PSW,SET,<Password>

### Параметры:

Password - Пароль для доступа к модулю

### Ответ на запрос:

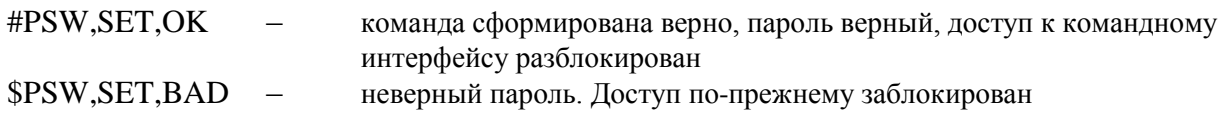

### Пример:

Введем пароль доступа к модулю (по умолчанию - Jerome):

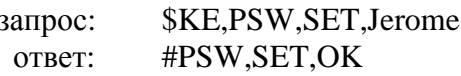

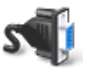

команда поддерживается последовательным портом

### <span id="page-20-1"></span>*\$KE,PSW,NEW*

С помощью этой команды можно установить новый пароль, который будет использоваться для разблокировки доступа к командному интерфейсу (ТСР порт 2424) и в качестве пароля доступа к Web-интерфейсу. Новый пароль сохраняется в энергонезависимой памяти.

Синтаксис: \$KE,PSW,NEW,<CurrPassword>,<NewPassword>

### Параметры:

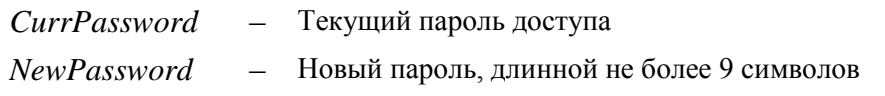

### Ответ на запрос:

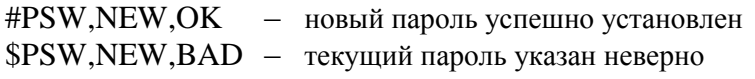

### Пример:

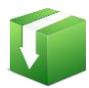

Установить новый пароль "SimSim" (при условии, что текущий пароль соответствует паролю по умолчанию - "Jerome"):

\$KE,PSW,NEW,Jerome,SimSim запрос: #PSW.NEW.OK OTBeT:

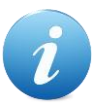

В том случае, если вы забыли новый пароль или произошел сбой во время его записи в энергонезависимую память (отключение питания) - единственный выход из сложившейся ситуации является аппаратный сброс настроек. Для сброса всех настроек в энергонезависимой памяти модуля в исходное значение по умолчанию необходимо подать команду \$KE, DEFAULT через последовательный порт модуля или воспользоваться линией 36 (RST) для аппаратного сброса настроек.

### <span id="page-21-0"></span>**\$KE,SEC,SET**

Команда задает общую политику безопасности модуля. Она позволяет отключить любые запросы паролей для доступа к модулю (полезно в случае "безопасной" локальной сети, например, при прямом соединении модуля и компьютера). Настройка сохраняется в энергонезависимой памяти модуля.

### Синтаксис: \$KE,SEC,SET,<State>

### Параметры:

*Sate* - Если он равен *ON* (значение по умолчанию), то доступ к командному порту TCP 2424, TCP-USART порту 2525 и Web-интерфейсу защищается паролем (пользователь должен указать пароль для входа в интерфейс). Заблокирована возможность управления модулем прямыми НТТР запросами. Если параметр равен OFF - то пароли доступа не запрашиваются.

### Ответ на запрос:

#SEC.OK

### Пример:

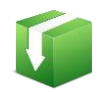

Отключим запрос всех паролей для доступа к модулю:

\$KE, SEC, SET, OFF запрос: #SEC,OK ответ:

### <span id="page-22-0"></span>**\$KE,SEC,GET**

Запрос состояния политики безопасности модуля.

Синтаксис: \$KE,SEC,GET

#### Ответ на запрос:

#SEC,<State>

### Параметры:

Sate - если равен  $ON$  - доступ к модулю защищен паролем,  $OFF$  - доступ к модулю полностью разблокирован.

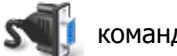

команда поддерживается через порт RS-232

### <span id="page-22-1"></span>*\$KE,SAV,SET*

Команда блокирует / деблокирует возможность сохранения состояний аппаратных ресурсов в энергонезависимой памяти и их последующего восстановления и применения после сброса питания. Состояния (значения) следующих аппаратных ресурсов могут быть сохранены и восстановлены после сброса питания:

- выходные дискретные линии  $\bullet$
- счетчики импульсов
- $\bullet$  IIIIMM

Для экономии ресурсов памяти модуля, сохранение состояний производится не мгновенно по факту изменения аппаратного ресурса, а на периодическом базисе каждые 30 секунд. В том случае если сохранить значения необходимо немедленно (например, перед отключением питания), следует использовать команду \$KE,SAV,FLS

### Синтаксис: \$KE,SAV,SET,<State>

### Параметры:

Sate - если равен  $ON$  - режим сохранения включен,  $OFF$  - выключен.

### Ответ на запрос:

#SAV.OK

### Пример:

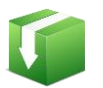

Рассмотрим практический пример:

Включаем режим сохранения состояний: \$KE, SAV, SET, ON Ответ модуля: #SAV,OK Установим высокий уровень напряжения на дискретной линии под номером 1 (считаем, что она настроена на выход: **\$KE, WR, 1,1** Ожидаем не менее 30 сек и отключаем питание... Включаем питание. Запрашиваем состояние линии: \$KE,RID,1 На линии будет установлен высокий логический уровень:  $#RID, 1, 1$ 

### <span id="page-23-0"></span>*\$KE,SAV,FLS*

В принудительном порядке сохраняет значения аппаратных ресурсов в энергонезависимую память модуля.

### Синтаксис: \$KE,SAV,FLS

Ответ на запрос:

#SAV.FLS.OK

### <span id="page-23-1"></span>*\$KE,SAV,GET*

Возвращает текущее состояние режима сохранения значений аппаратных ресурсов в энергонезависимой памяти.

### Синтаксис: \$KE,SAV,GET

### Ответ на запрос:

#SAV,<State>

### Параметры:

Sate - если равен  $ON$  - режим включен,  $OFF$  - выключен.

### <span id="page-24-0"></span>*\$KE,IP,SET*

Команда позволяет установить IP адрес модуля. По умолчанию, IP адрес модуля равен 192.168.0.101. Параметр сохраняется в энергонезависимой памяти. Изменения вступают в силу после перезагрузки модуля (команда \$KE,RST или сброс питания).

### Синтаксис: \$KE,IP,SET,<IpAddress>

### Параметры:

**IpAdress** 

IP адрес в формате X.X.X.X (в качестве X могут быть использованы числа от 0 до 255). Адреса 0.0.0.0 и 255.255.255.255 запрещены к использованию.

### Ответ на запрос:

#IP,SET,OK

### Пример:

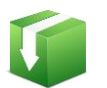

Установить IP адрес модуля равным 192.168.0.115:

\$KE, IP, SET, 192.168.0.115 запрос: #IP,SET,OK ответ:

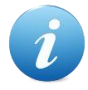

Будьте внимательны при изменении сетевых настроек модуля. Если адрес будет указан некорректно, вы не сможете подключиться к модулю через сетевое соединение. Для сброса/изменения настроек в этом случае следует использовать линию модуля 36 (RST) или последовательный порт.

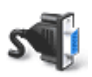

команда поддерживается последовательным портом

### <span id="page-24-1"></span>*\$KE,IP,GET*

Возвращает текущий IP адрес модуля.

Синтаксис: \$KE,IP,GET

### Ответ на запрос:

#IP,<IpAdress>

### Пример:

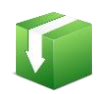

Получить текущее значение IP адреса модуля:

*SKE.IP.GET* запрос: #IP,192.168.0.115 ответ:

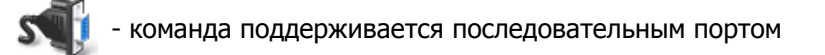

### <span id="page-25-0"></span>*\$KE,MAC,SET*

Команда позволяет установить МАС адрес модуля. По умолчанию, МАС адрес модуля равен 00-04-АЗ-00-00-0В (в десятичном формате 0-4-163-0-0-11). Параметр сохраняется в энергонезависимой памяти. Изменения вступают в силу после перезагрузки модуля (команда \$KE,RST или сброс питания).

### Синтаксис: \$KE,MAC,SET,<MacAddress>

### Параметры:

**MacAdress** МАС адрес в формате X.X.X.X.X.X (в качестве Х могут быть использованы числа от 0 до 255). Адреса состоящие из шести нулей или шесть чисел 255 запрещены к использованию.

### Ответ на запрос:

#MAC, SET, OK

### Пример:

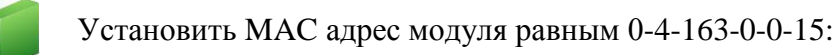

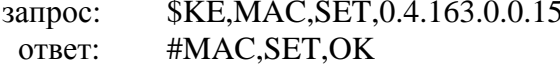

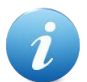

Будьте внимательны при изменении сетевых настроек модуля. Если адрес будет указан некорректно, вы не сможете подключиться к модулю через сетевое соединение. Для сброса/изменения настроек в этом случае следует использовать линию модуля 36 (RST) или последовательный порт.

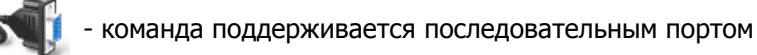

<span id="page-25-1"></span>**\$KE,MAC,GET** 

Возвращает текущий МАС адрес модуля.

Синтаксис: \$KE, MAC, GET

### Ответ на запрос:

#MAC,<MacAdress>

### Пример:

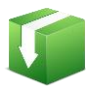

Получить текущее значение МАС адреса модуля:

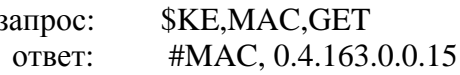

команда поддерживается последовательным портом

### <span id="page-26-0"></span>*\$KE,MSK,SET*

Команда позволяет установить маску подсети (Subnet Mask). По умолчанию, маска подсети равна 255.255.255.0. Параметр сохраняется в энергонезависимой памяти. Изменения вступают в силу после перезагрузки модуля (команда \$KE,RST или сброс питания).

### Синтаксис: \$KE,MSK,SET,<Mask>

### Параметры:

 $Mask -$ Маска подсети в формате X.X.X.X (в качестве X могут быть использованы числа от 0 до 255). Адреса 0.0.0.0 и 255.255.255.255 запрещены к ИСПОЛЬЗОВАНИЮ

### Ответ на запрос:

#MSK, SET, OK

### Пример:

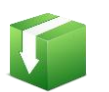

Установить маску подсети в виде 255.255.255.128:

\$KE, MSK, SET, 255.255.255.128 запрос: #MSK.SET.OK OTBeT:

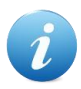

Будьте внимательны при изменении сетевых настроек модуля. Если адрес будет указан некорректно, вы не сможете подключиться к модулю через сетевое соединение. Для сброса/изменения настроек в этом случае следует использовать линию модуля 36 (RST) или последовательный порт.

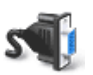

команда поддерживается через последовательный порт

### <span id="page-27-0"></span>**\$KE,MSK,GET**

Возвращает текущее значение маски подсети.

### Синтаксис: \$KE,MSK,GET

### Ответ на запрос:

#MSK,<Mask>

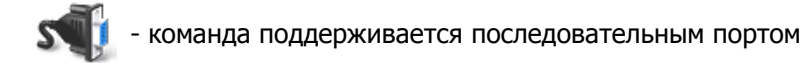

### <span id="page-27-1"></span>*SKE,GTW,SET*

Команда позволяет установить шлюз по умолчанию (Default Gateway). Исходно, адрес шлюза равен 192.168.0.1. Параметр сохраняется в энергонезависимой памяти. Изменения вступают в силу после перезагрузки модуля (команда \$KE,RST или сброс питания).

### Синтаксис: \$KE,GTW,SET,<Gateway>

### Параметры:

Gateway - Адрес шлюза в формате X.X.X.X (в качестве X могут быть использованы числа от 0 до 255). Адреса 0.0.0.0 и 255.255.255.255 запрещены к использованию.

### Ответ на запрос:

### #GTW,SET,OK

### Пример:

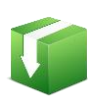

Установить адрес шлюза виде 192.168.0.12:

\$KE,GTW,SET,192.168.0.12 запрос: #GTW,SET,OK OTBeT:

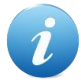

Будьте внимательны при изменении сетевых настроек модуля. Если адрес будет указан некорректно, вы не сможете подключиться к модулю через сетевое соединение. Для сброса/изменения настроек в этом случае следует использовать линию модуля 36 (RST) или последовательный порт.

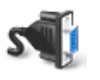

команда поддерживается последовательным портом

### <span id="page-28-0"></span>*<u>\$KE,GTW,GET</u>*

Возвращает текущее значение адреса шлюза по умолчанию.

### Синтаксис: \$KE,GTW,GET

#### Ответ на запрос:

#GTW,<Gateway>

 $S^{1}$ - команда поддерживается последовательным портом

### <span id="page-28-1"></span>*\$KE,UDT,SET*

### Синтаксис: \$KE,UDT,SET,<Address>,<Length>,<Data>

Позволяет сохранить произвольные данные размером до 32 байт в энергонезависимой памяти модуля по указанному адресу.

### Параметры:

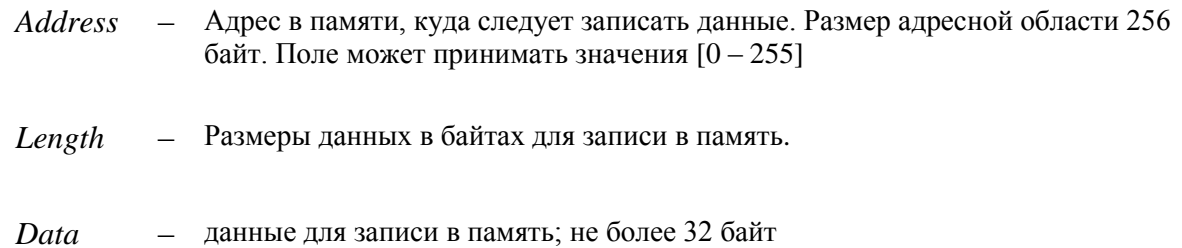

### Ответ на запрос:

#UDT,SET,OK

### Пример:

Сохранить в энергонезависимой памяти модуля строку 'Hello':

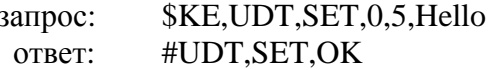

### <span id="page-28-2"></span>\$KE,UDT,GET

### Синтаксис: \$KE,UDT,GET,< Address>,<Length>

Чтение ранее сохраненных пользователем данных из энергонезависимой памяти модуля. Ранее не инициализированная область памяти будет содержать по умолчанию значения 0x00 ипи  $0xFF$ 

### Параметры:

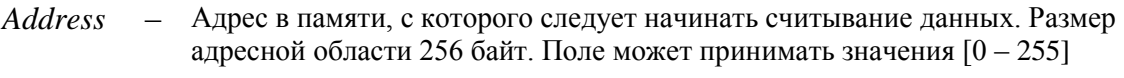

- Длинна данных для чтения в байтах. Может принимать значения [1-32] Length

### Ответ на запрос:

#UDT,<Size>,<Data>

Size - Количество успешно прочтенных байт данных

### Пример:

Считать данные энергонезависимой памяти модуля по адресу 0 длиной 20 байт:

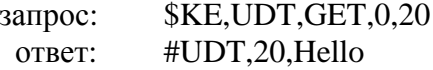

### <span id="page-29-0"></span>*<u>SKE, CAT, SET</u>*

Команды этой группы позволяют управлять работой системы САТ - работа модуля в автономном режиме с заданной логикой при возникновении событий на входных линиях или по таймеру. Вновь создаваемый объект САТ по умолчанию будет выключен. Параметры объектов САТ сохраняются в энергонезависимой памяти.

### Синтаксис 1: \$KE,CAT,<Cat Id>,SET,L,<InLine>,<InEvt>,<OutLine>,<Action>

Позволяет создать событие САТ на входной линии и задать логику срабатывания выходной линии при возникновении события.

### Параметры:

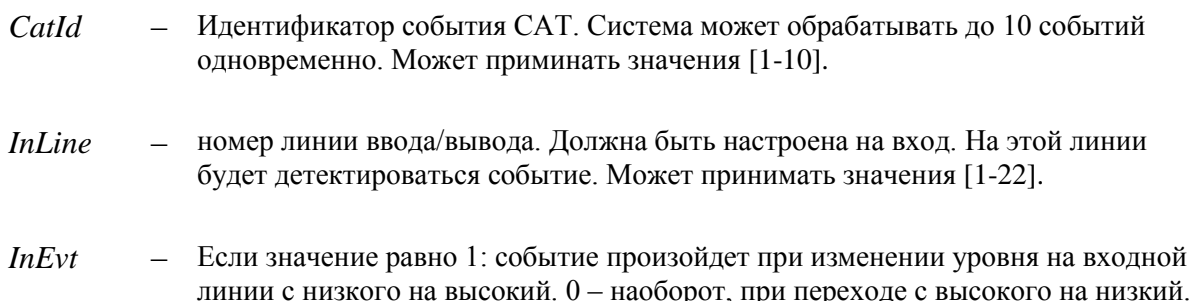

- номер линии ввода/вывода. Должна быть настроена на выход. На этой линии  $OutLine$  $\overline{\phantom{a}}$ будет установлен заданный уровень напряжения при возникновении события. Может принимать значения [1-22].
- При возникновении события на линии OutLine будет автоматически Action установлен логический ноль если поле равно 0, логическая единица если поле равно 1 и значение будет инвертировано если поле равно 2.

### Ответ на запрос:

#CAT, SET, OK

### Пример:

Создадим новый объект САТ с идентификатором 2. Событие будет привязано к линии под номером IO\_5, переход от лог. 0 к лог. 1. В качестве реакции на событие произведем инверсию состояния выходной линии  $IO_21$ .

запрос: \$KE,CAT,2,SET,L,5,1,21,2 #CAT,SET,OK ответ:

### Синтаксис 2: \$KE,CAT,<Cat Id>,SET,T,<Timer>,<OutLine>,<Action>

Позволяет создать событие САТ по таймеру и задать логику срабатывания выходной линии при возникновении события.

### Параметры:

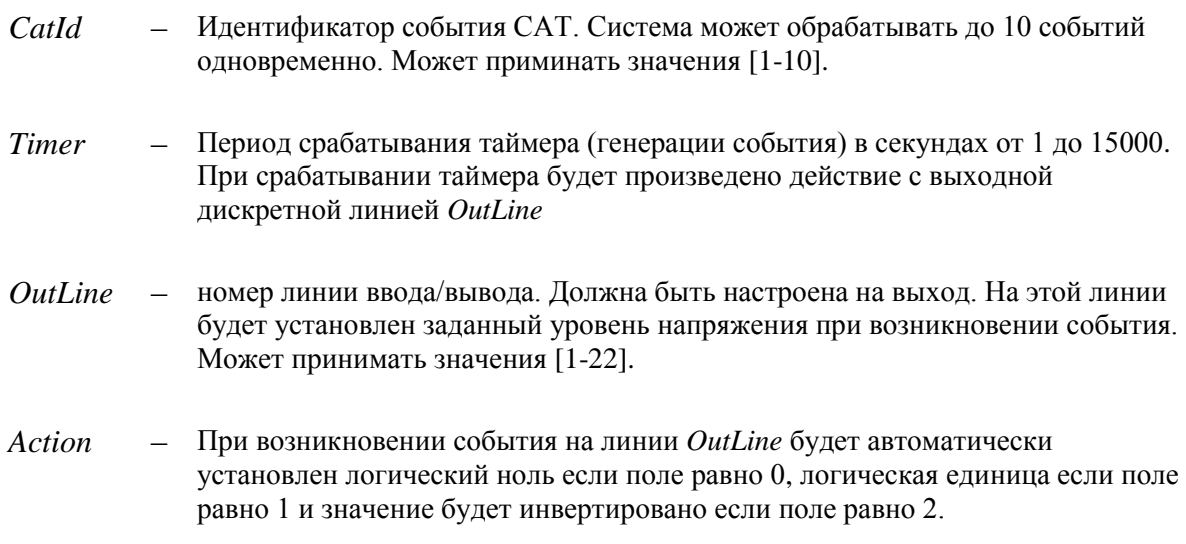

### Ответ на запрос:

#CAT, SET, OK

### Пример:

Создадим новый объект САТ с идентификатором 6. Событие будет привязано к таймеру с периодом срабатывания 300 секунд. В качестве реакции на событие произведем инверсию состояния выходной линии Ю 9.

\$KE,CAT,6,SET,T,300,9,2 запрос: #CAT, SET, OK OTBeT:

При возникновении события в порт выдается информационное сообщение, имеющие следующий формат:

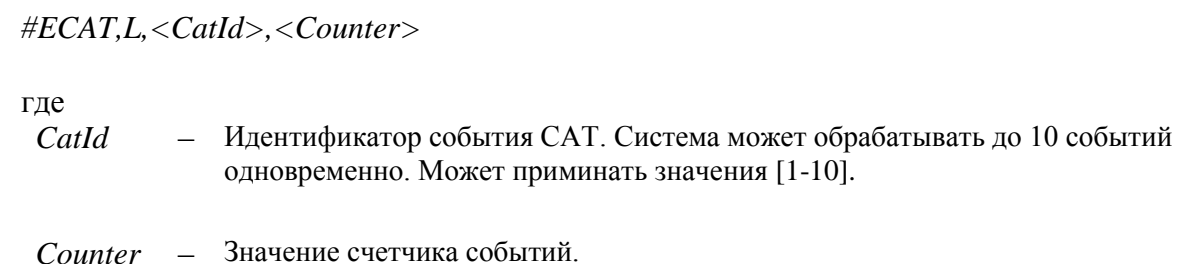

### Синтаксис 3: \$KE,CAT,<Cat Id>,GET

Возвращает информацию по событию CAT под индексом Catld. Параметр Catld может принимать значения [1-10].

### Ответ на запрос:

Для САТ элементов с событием на входной линии:

#CAT,<CatId>,<State>,L,<InLine>,<InEvt>,<OutLine>,<Action>

Для САТ элементов с событием по таймеру:

#CAT,<CatId>,<State>,T,<Timer>,<OutLine>,<Action>

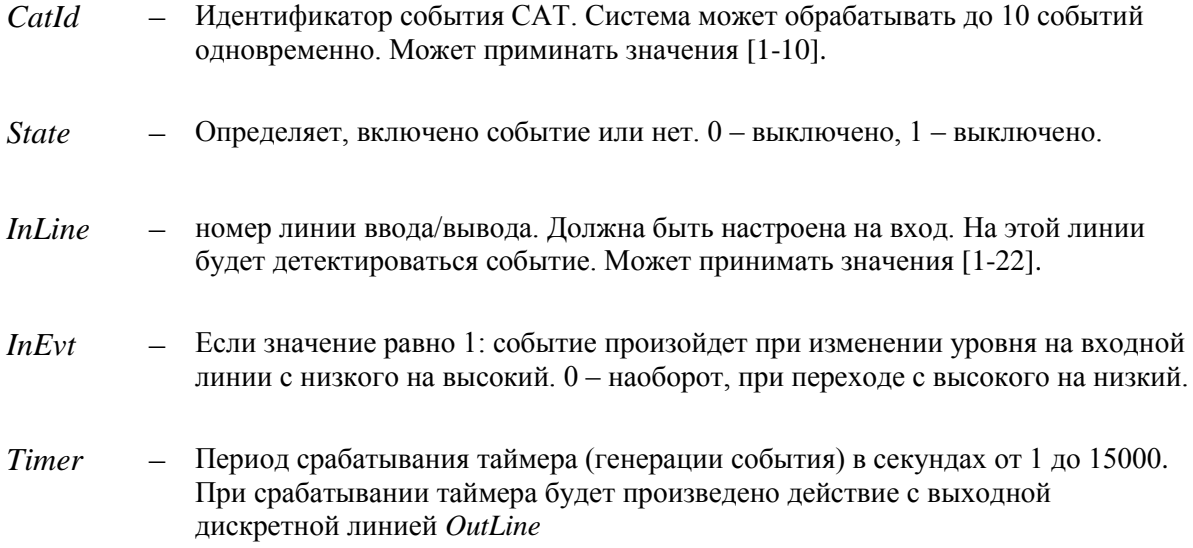

- номер линии ввола/вывола. Лолжна быть настроена на выхол. На этой линии  $OutLine$ будет установлен заданный уровень напряжения при возникновении события. Может принимать значения [1-22].
- При возникновении события на линии OutLine будет автоматически Action установлен логический ноль если поле равно 0, логическая единица если поле равно 1 и значение будет инвертировано если поле равно 2.

При возникновении события в порт выдается информационное сообщение, имеющие следующий формат:

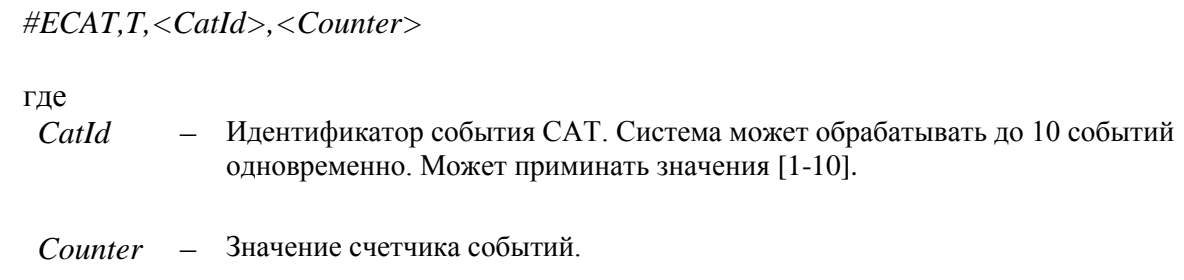

### Синтаксис 4: \$KE,CAT,<Cat Id>,<Action>

Команда позволяет включить / выключить / удалить САТ событие под индексом Catld. Параметр *Catld* может принимать значения [1-10].

- ON - включить, OFF - выключить, DEL - удалить Action

### Ответ на запрос:

#CAT,<Action>,OK

### <span id="page-32-0"></span>*<u>\$KE,CAT,ON/OFF</u>*

Команды этой группы позволяют включить или выключить все имеющиеся события САТ.

### Синтаксис: \$KE,CAT,<State>

**State**  $- 0 - OFF. 1 - ON.$ 

### Ответ на запрос:

#CAT,<State>,OK

### <span id="page-33-0"></span>**\$KE,CAC**

Команды этой группы позволяют управлять счетчиками событий САТ объектов.

### Синтаксис 1: \$KE,CAC,RST

Команда обнуляет значения счетчиков событий для всех объектов САТ.

### Синтаксис 2: \$KE,CAC,<CatId>

Команда позволяет запросить значение счетчика для САТ объекта под индексом Catld. Параметр *Catld* может принимать значения [1-10].

### Ответ на запрос:

#CAC,<CatId>,<Counter>

Counter - Значение счетчика событий.

### Синтаксис 3: \$KE,CAC,<CatId>,RST

Команда позволяет обнулить показания счетчика событий для САТ объекта под индексом Catld. Параметр *Catld* может принимать значения [1-10].

### <span id="page-33-1"></span>**\$KE,INF**

Команда возвращает сводную информацию об имени устройства, версии программного обеспечения и серийном номере.

### Синтаксис: \$KE,INF

### Ответ на запрос:

#INF,<DeviceName>,<FW Version>,<SerialNumber>

### Параметры:

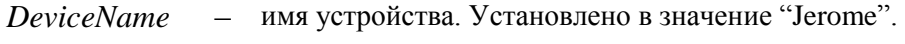

- номер версии программного обеспечения модуля **FW** Version

SerialNumber - серийный номер модуля

### <span id="page-33-2"></span>*SKE,RST*

Программный сброс модуля. После подачи команды модуль начинает работу как после отключения питания. Настройки в энергонезависимой памяти не стираются.

\_\_\_\_\_\_\_\_\_\_\_\_\_\_\_\_\_\_\_\_\_\_\_\_\_\_\_\_\_\_\_\_\_\_\_\_\_\_\_\_\_\_\_\_\_\_\_\_\_\_\_\_\_\_\_\_\_\_\_\_\_\_\_\_\_\_\_\_\_\_\_\_\_\_\_\_\_\_\_\_\_\_\_

**Синтаксис: \$KE,RST**

### <span id="page-34-0"></span>**\$KE,DEFAULT**

Программный сброс модуля с очисткой энергонезависимой памяти. После подачи команды модуль начинает работу как после отключения питания. Настройки в энергонезависимой памяти возвращаются в значение по умолчанию (заводские настройки).

### **Синтаксис: \$KE,DEFAULT**

команда поддерживается последовательным портом

TCP/IP команды управления модулем Jerome

\_\_\_\_\_\_\_\_\_\_\_\_\_\_\_\_\_\_\_\_\_\_\_\_\_\_\_\_\_\_\_\_\_\_\_\_\_\_\_\_\_\_\_\_\_\_\_\_\_\_\_\_\_\_\_\_\_\_\_\_\_\_\_\_\_\_\_\_\_\_\_\_\_\_\_\_\_\_\_\_\_\_\_

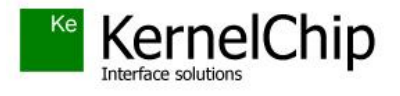

 *© 2014 KERNELCHIP* Компоненты и модули для управления, мониторинга и автоматизации

Россия, Москва [http://www.kernelchip.ru](http://www.kernelchip.ru/)